### **Infult PREFILE**

# **Utiliser ProFile pour la transmission par Internet des déclarations des sociétés**

**Inscription à la production par Internet** **Pour s'inscrire à la production par Internet, vous devez utiliser l'une des options suivantes :**

- Un code d'accès Web, généralement utilisé pour la production d'une déclaration pour une seule société.
- Un numéro et un mot de passe pour la TED généralement utilisé pour la production de déclarations pour plusieurs sociétés.

#### **Comment obtenir un code d'accès Web**

Communiquez avec le bureau d'aide à la Transmission par Internet des déclarations des sociétés si vous ne produisez une déclaration pour une seule société; veuillez consulter les Heures de service du bureau d'aide.

**Les sociétés résidentes au Canada** 1 800 959-2804

**Les sociétés non-résidentes au Canada** Nous acceptons les frais d'appel : 1 819 536-2360

Autrement, vous pouvez demander des codes d'accès Web par télécopieur. Vous devez fournir le nom de la société, le numéro d'entreprise et la fin de l'année d'imposition. Envoyer la demande à l'attention du « bureau d'aide à la Transmission par Internet des déclarations des sociétés » à Shawinigan, au 819 536-4486, ou à Winnipeg, au 204 984-0418.

#### **Comment obtenir un numéro et un mot de passe de la TED en direct :**

1. Pour vous inscrire à la TED, allez à TED RQ et remplissez le formulaire – l'inscription est gratuite.

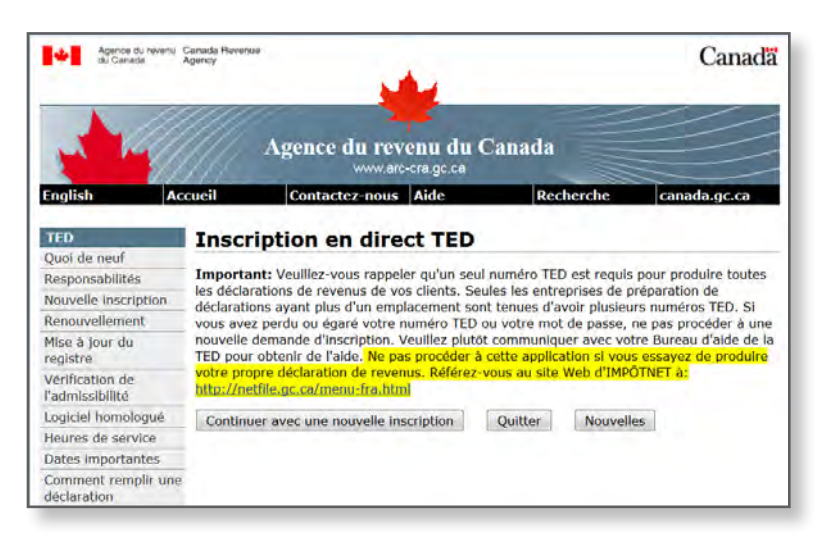

- 2. Les questions pour vous inscrire à la TED sont faciles (nom d'entreprise, adresse, numéro d'entreprise -- voir la capture ci-dessous). On vous demandera une très brève description des méthodes de sécurité que vous utiliserez pour protéger les renseignements confidentiels que vous obtiendrez pour produire les déclarations de revenus par voie électronique. L'ARC fournit les exemples suivants :
	- logiciels de sécurité spécialisés, lecteurs de disques durs amovibles entreposés sous clef
	- programmes de chiffrement pour les disques durs
	- systèmes d'exploitation avec dispositif de sécurité intégré
	- utilisation de mots de passe
	- verrouillage des claviers.

Remarque : Si vous êtes déjà inscrit à la transmission par Internet des déclarations de revenus des particuliers, vous êtes automatiquement inscrits pour transmettre aussi les déclarations de revenus des sociétés en utilisant le **même numéro et mot de passe pour la TED en direct.** L'ARC peut mettre jusqu'à 30 jours pour vérifier l'admissibilité d'un demandeur pour la TED.

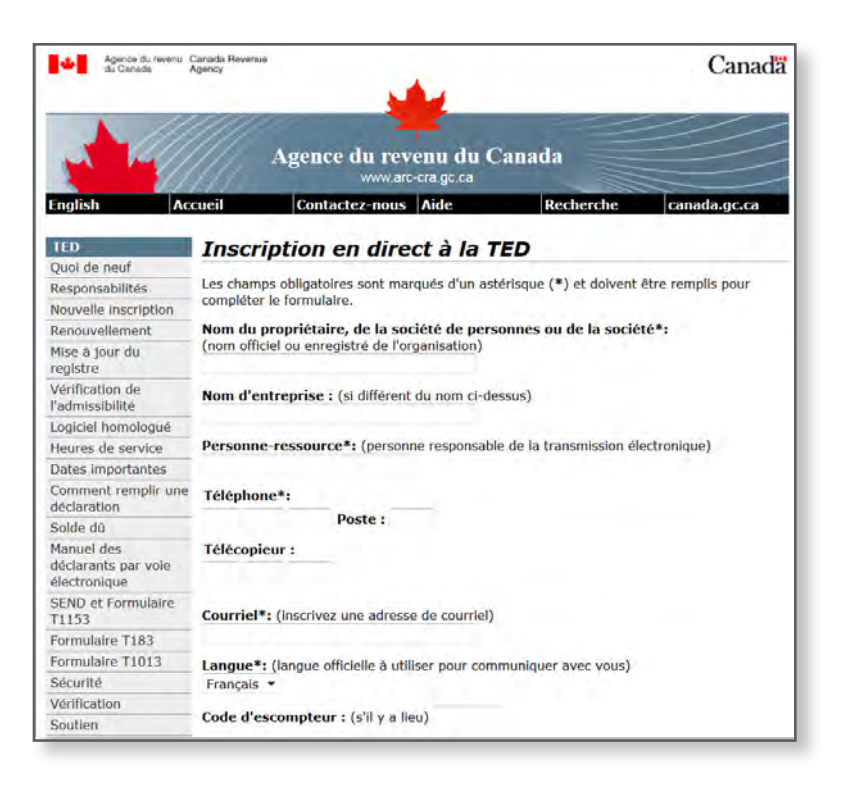

3. Une fois votre inscription TED terminée, vous recevrez votre numéro de la TED et votre mot de passe par courriel. Cette section offre des instructions sur le processus de production par Internet avec ProFile.

#### **Configurer vos justificatifs d'identité lorsque vous utilisez le numéro et le mot de passe de la TED :**

Avant de produire des déclarations par Internet pour la première fois, vous devez entrer vos justificatifs d'identité.

1. Dans ProFile, sélectionnez **TED** et ensuite **Options.**

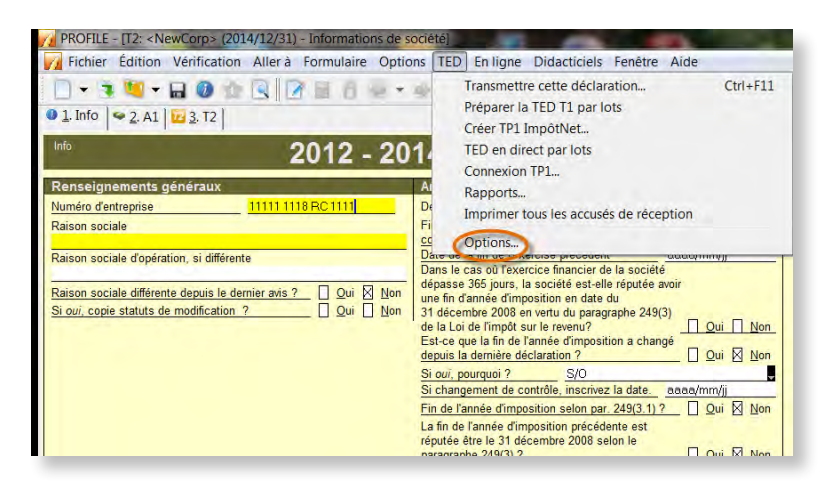

2. La fenêtre **Options de production par voie électronique** s'affiche. Sous**T2**, sélectionnez **T2 TED**, puis entrez votre **numéro de la TED** et votre **mot de passe pour la TED** qui vous ont été fournis par l'ARC. Par défaut, si vous avez entré le mot de passe et le numéro pour T1 TED, ils apparaîtront toujours ici. Cliquez sur **OK.**

## **Production**

Remarque : Vous pouvez également sélectionner le répertoire dans lequel les fichiers à soumettre par Internet sont enregistrés. (\*.cor)

#### **Utilisation du service Web T2 pour la production par Internet :**

Après avoir configuré vos justificatifs d'identité, vous êtes prêt à produire par Internet.

1. Ouvrez la déclaration T2 que vous avez terminée, puis sélectionnez **TED > Transmettre cette déclaration.** ProFile s'occupe de créer les fichiers requis pour soumettre la déclaration T2 par la TED.

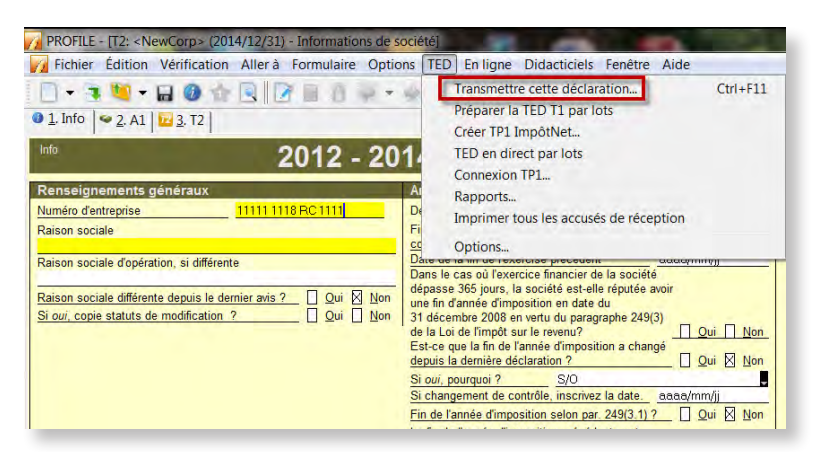

2. La boîte de dialogue **Créer un fichier TED** s'affiche. Cela indique si le fichier .cor a été créé avec succès ou non. Ce fichier .cor contient les données à soumettre à l'ARC. Cliquez sur **OK**.

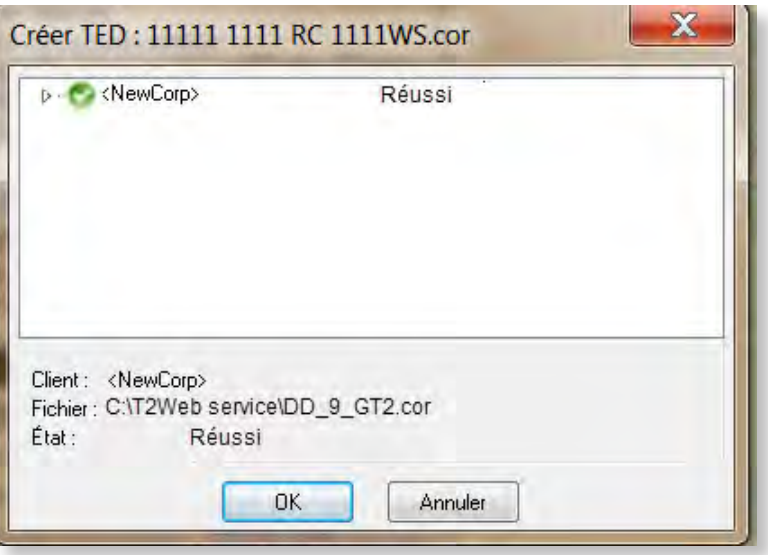

3. Si l'état de la boîte de dialogue Créer un fichier TED est « Échoué », vous devez rouvrir la déclaration et consulter le Vérificateur (Ctrl + F9) pour les avertissements; réglez tous les messages d'erreur avant de soumettre la déclaration de nouveau par la TED.

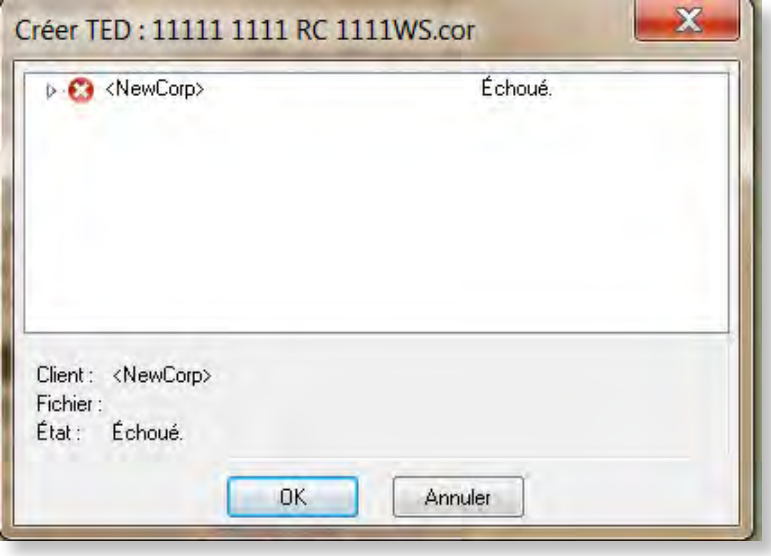

4. Ensuite, vous devez confirmer vos justificatifs d'identité pour utiliser le service Web pour la TED. Vous pouvez utiliser soit votre numéro et mot de passe de la TED ou votre code d'accès Web (CAW). Pour utiliser votre numéro d'identification et mot de passe de l'ARC, sélectionnez **Identification de l'ARC**. Pour utiliser le code d'accès Web qui vous a été fourni par l'ARC, sélectionnez **code d'accès Web (CAW)** et entrez le CAW dans la case à cet effet. Cliquez sur **Soumettre** pour effectuer la transmission et soumettre la déclaration T2 par la TED à l'ARC.

Remarque : Remarque : Si vous choisissez « Identification de l'ARC », vous n'êtes pas obligé d'entrer votre numéro et votre mot de passe de la TED.

5. Si la transmission réussit, vous recevrez un numéro de confirmation. Remarque : Conservez une copie de la confirmation pour vos dossiers.

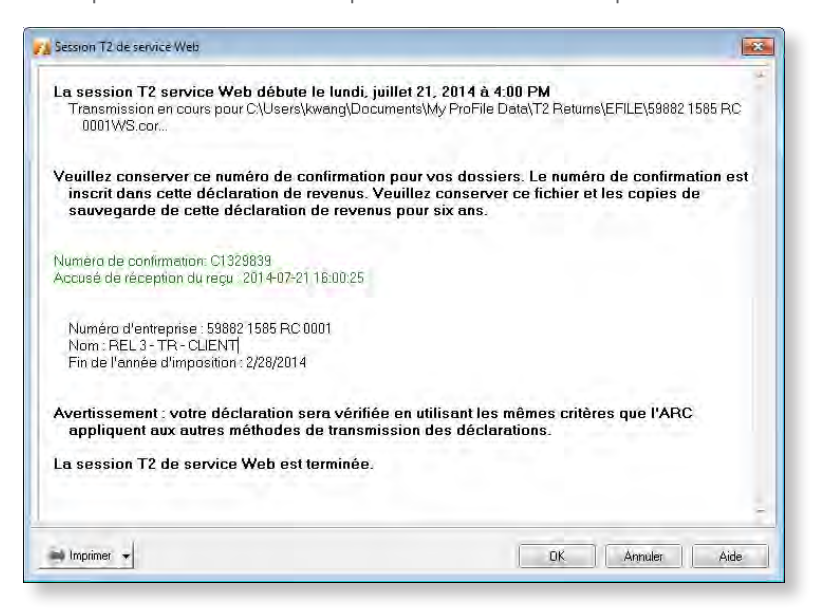

Si la transmission échoue, vous obtiendrez un code d'erreur accompagné d'un message. Vous devez régler l'erreur que vous indique l'ARC avant de soumettre la déclaration de nouveau.

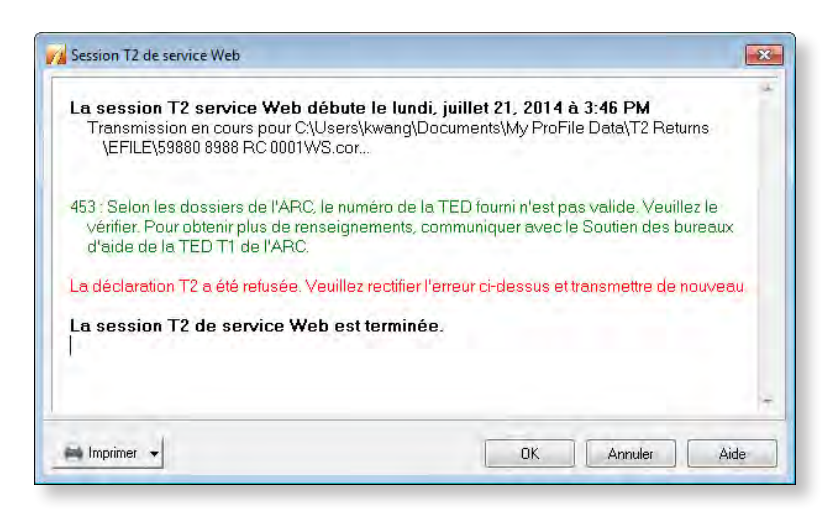

6. Quand vous avez terminé, cliquez sur OK pour fermer la fenêtre Session de service Web T2.

**Production électronique obligatoire pour les préparateurs de déclarations** **À compter de 2013, si vous êtes payé pour produire plus de 10 déclarations de revenus et de prestations T1 générale et 10 déclarations de revenus des sociétés T2 par année, vous devez soumettre ces déclarations par voie électronique.** Si vous ne vous conformez pas à cette exigence, l'ARC peut vous imposer une pénalité de 25 \$ pour chaque déclaration T1 générale qui dépasse le nombre de 10 ou de 100 \$ pour chaque déclaration des sociétés T2 qui dépasse le nombre de 10.

Afin de vous conformer à ses changements, vous devez vous inscrire pour obtenir un numéro de la TED si ce n'est pas déjà fait. **Nous vous suggérons fortement de remplir votre inscription le plus tôt possible.** Le traitement de l'inscription à la TED auprès de l'ARC ne prend habituellement que quelques jours; cependant, l'ARC peut mettre jusqu'à 30 jours pour effectuer la vérification d'admissibilité des demandeurs pour la TED.

Renseignements supplémentaires sur la TED Pour en savoir plus sur la TED, veuillez visiter le site Web de l'ARC.